# A Quick Review Of How To Set-Up & Run WRF-Chem 3.8.1

Ravan Ahmadov (NOAA/ESRL and CU Boulder/CIRES) *ravan.ahmadov@noaa.gov*

With input from Steven Peckham (ERDC/CRREL)

#### WRF-Chem

- It is assumed that the user of WRF-Chem :
	- is *very familiar* with the WRF model system
	- have run WPS and a weather simulation using WRFV3
	- knows FORTRAN and can edit code, recompile, etc.
- The chemistry code is available from WRF web page.
	- Questions: Send email to WRF-Chem help (wrfchemhelp.gsd@noaa.gov)
	- Web page: https://ruc.noaa.gov/wrf/wrf-chem/
- Test data is available as well (tutorial exercises)
	- Small domain (41x41x31 grid points, 100 km horiz. spacing)

### WRF-Chem

- GOAL: To understand how:
	- to make a WRF simulation that includes chemistry
		- Navigate all of the input choices and namelist options
- To accomplish this goal:
	- Learn steps to compile code,
	- Learn how to include emission sources,
		- Anthropogenic
		- Biogenic
		- Biomass Burning
		- Dust
	- Learn about modifying initial and lateral boundary conditions
	- Become familiar with some namelist.input settings

# WRF-Chem: Compile code

- Compile WRF-Chem code (already done for tutorial)
	- Set environmental variables
		- Define which model core to build (use ARW only).
			- setenv EM\_CORE 1
		- Chemistry code is to be included in the WRF model build – setenv WRF\_CHEM 1
		-
		- Kinetic Pre-Processor (KPP) code<br>
		 setenv WRF\_KPP 1 => if KPP is to be included<br>
		 setenv YACC '/usr/bin/yacc –d'<br>
		 setenv WRF\_KPP 0 => if KPP is NOT to be included
			-
			-
			-
	- Configure and issue "compile em\_real" command
		- Save compile output to file
		- Check results for errors and check known problems web page if no wrf.exe

#### WRF-Chem Emissions

#### **WRF-ARW Modeling System Flow Chart**

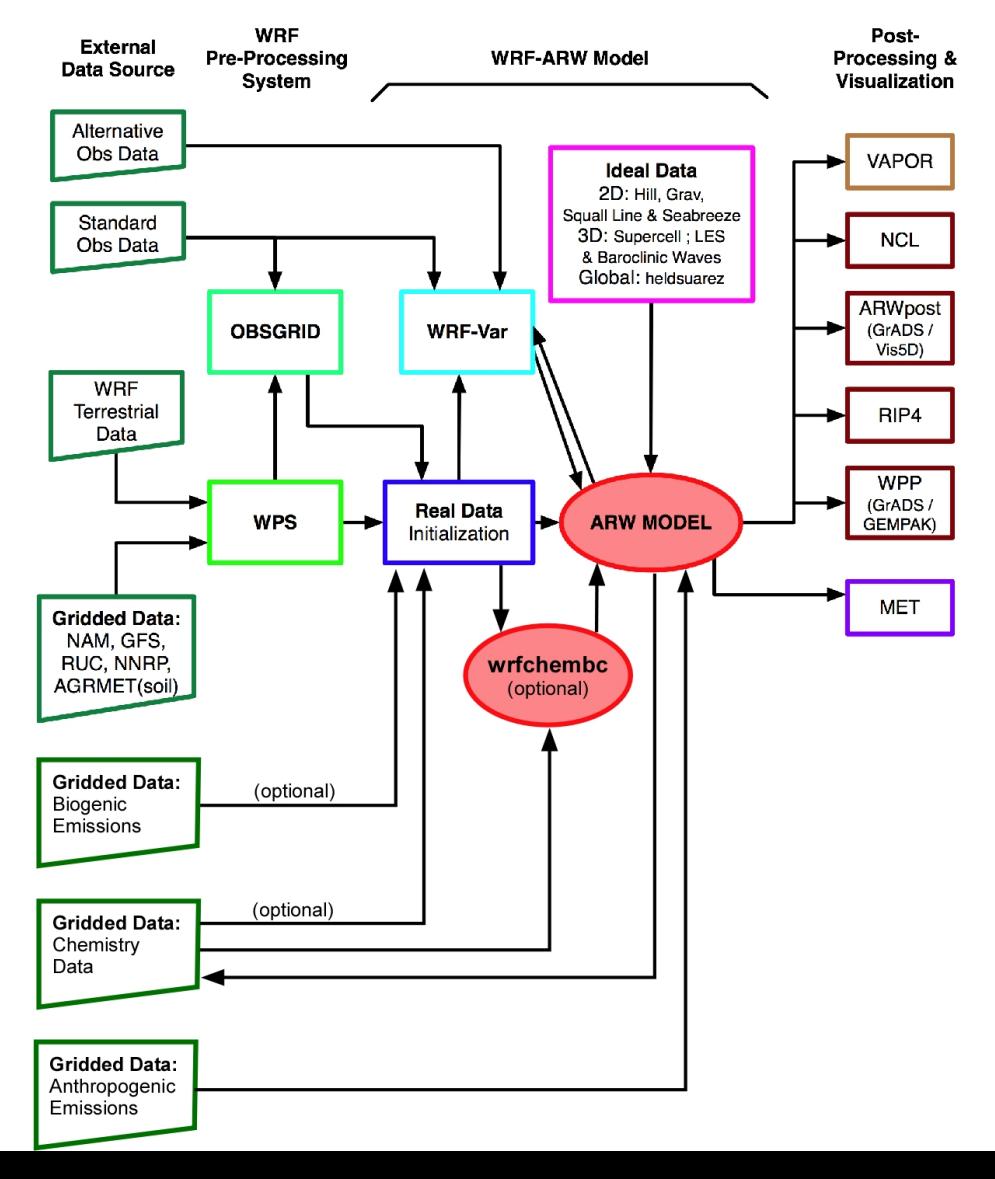

## WRF-Chem Emissions

- Two sources of anthropogenic emissions available on WRF-Chem ftp site:
	- Global: RETRO (.5 degree, monthly) and EDGAR (1 degree, annual), HTAP (0.1 degree, monthly)
		- Run PREP\_CHEM (Tutorial exercise)
	- EPA's National Emissions Inventory (NEI-2011) for U.S.
	- Both include programs to map to WRF grid; binary output files
- Can use other external emissions data
	- Start with " raw " emissions data
	- Specify the speciation for the desired chemical mechanism
	- Prepared the 3-D (or 2-D) anthropogenic emissions data set
		- Map data onto your WRF-Chem simulation domain
	- Output data
	- Goal: have data in a WRF data file to run with model

## WRF-Chem Emissions

- The "available" methodology for emissions uses a convert program
	- Program called convert\_emiss.exe (./compile emi\_conv)
		- Reads header information from a WRF input file
		- Reads binary emissions data
		- Writes a netCDF data file that WRF-Chem can read
- convert\_emiss is very simple. Uses just a few namelist settings.
	- emiss  $opt=3 NEI$  emissions for U.S.A.
	- emiss opt=5 RETRO/EDGAR or HTAP global emissions
- Data is read in via auxinput5 when running wrf.exe
	- auxinput5 inname = 'wrfchemi <hr>z d<domain>, (optional)
	- io form auxinput5  $= 2$ ,
- Chpt. 3 and Appendix B of User's Guide for more information
- Users can create input data files through any other methodology

#### **WRF-ARW Modeling System Flow Chart**

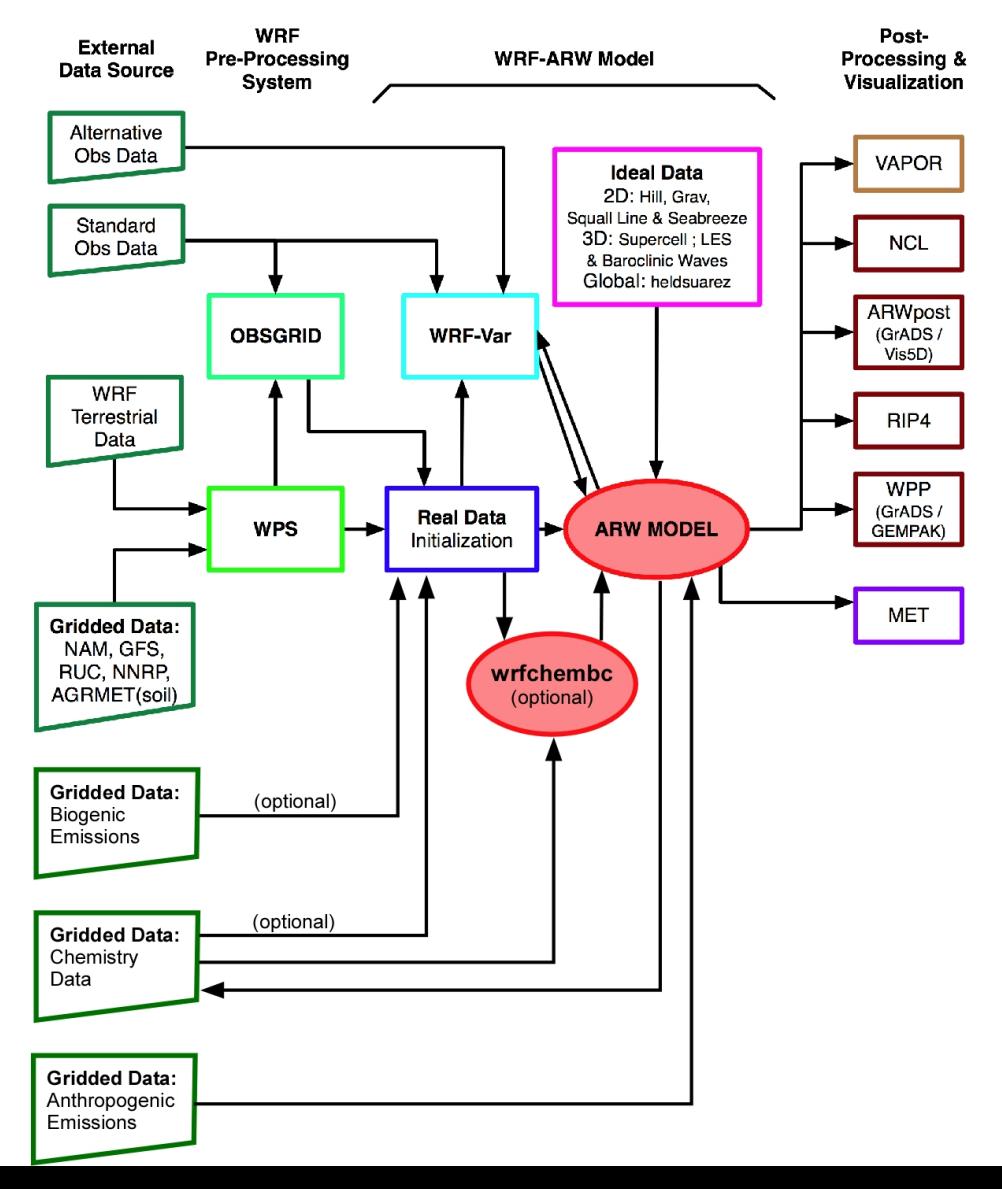

- 4 choices for Biogenic emissions
- Option 1: No biogenic emissions (bio\_emiss\_opt =  $0$ ):
	- You can provide biogenic emissions through anthropogenic input.
	- No additional input data files.
- Option 2 (bio\_emiss\_opt = 1):
	- Landuse based emissions following Guenther et al (1993, 1994), Simpson et al. (1995). Emissions depends on both temperature and photosynthetic active radiation.
	- No additional input data files.
	- Small number of vegetation types (errors?)

- Option 3 (bio\_emiss\_opt = 2): (mostly used for the US domain)
	- User specified from external data source
		- Biogenic Emissions Inventory System (BEIS) version 3.14 [*Vukovich and Pierce*, 2002] with land-use obtained from the Biogenic Emissions Landuse Database version 3 (BELD3) [*Pierce et al*., 1998].
	- Static 2-D surface data provided in input data file and are modified according to the environment
	- Data is read in via auxinput6 when running real.exe
		- auxinput6\_inname  $=$  'wrfbiochemi\_d01',
		- io\_form\_auxinput $6 = 2$ ,

- Option 4 (bio\_emiss\_opt = 3): MEGAN (best choice?!)
	- Separate program made available by NCAR
	- Global data with base resolution of  $\sim 1$  km
		- Leaf Area Index, vegetation type, emission factors
	- Steps:
		- 1. Download MEGAN code from the NCAR web-page
		- 2. megan\_bio\_emiss.tar
			- megan.data.tar.
				- (when uncompressed  $\sim$  28 GB)

**https://www2.acom.ucar.edu/modeling/model-emissions-gases-and-aerosols-nature-megan**

• Option 4 (bio\_emiss\_opt = 3): MEGAN

– Steps:

2. Compile megan\_bio\_emiss

3. Create wrfbiochemi\_d01 data file using:

- wrfinput,
- RAW MEGAN data files,
- settings in megan\_bio\_emiss.input file
- About 10 Gb of memory

Option 4 (bio\_emiss\_opt = 3): MEGAN

– Steps:

4. View wrfbiochemi\_d01 data file to verify data is correct

5. Run real.exe and wrf.exe

– Add ne\_area setting to the WRF chemistry namelist!!!

» ne\_area = number of chemical species in chem\_opt

https://www2.acom.ucar.edu/modeling/model-emissions-gases-andaerosols-nature-megan

### WRF-Chem

# Biomass Burning Emissions

- 2 choices for biomass burning emissions
- Option 1: No biomass emissions (biomass\_burn\_opt = 0):
	- No additional input data files.
- Option 2 (biomass\_burn\_opt = 1):
	- Use prep\_chem\_sources program to read WFABBA, or MODIS data
	- Convert binary data to wrffirechemi\_d01 input file
	- Data read in through auxinput7 when running real.exe

## WRF-Chem Dust Emissions

- 3 choices for dust emissions
- Option 1: No dust emissions (dust\_opt = 0):
	- No additional input data files.
- Option 2 (dust\_opt = 1):
	- Need to include surface erosion data in WPS
	- Use new GEOGRID table for running geogrid.exe
	- Dust data included in wrfinput file
- Option 3 (dust\_opt = 3)
	- AFWA scheme uses same method as option 2
- Option 4 (dust\_opt  $= 4$ )
	- Univ. of Cologne (Germany) dust scheme
	- Needs to have additional sediment lofting option set (see User's Guide)
- Work tutorial exercise Dust for more information.

#### WRF-Chem

# GOCART Background Data

- Includes DMS, SO2, H2O2
	- From running prep\_chem\_sources with GOCART included
	- Planned to be moved to WPS in future
- Run prep\_chem\_sources program to produce external binary data files
- Convert binary data files to WRF input files
	- chem\_opt =  $300$  or  $301$  and/or dmsemis\_opt=1
- Data read by real.exe through auxinput 8
	- File name wrfchemi\_gocart\_bg\_d01

#### WRF-Chem Boundary Conditions

#### **WRF-ARW Modeling System Flow Chart**

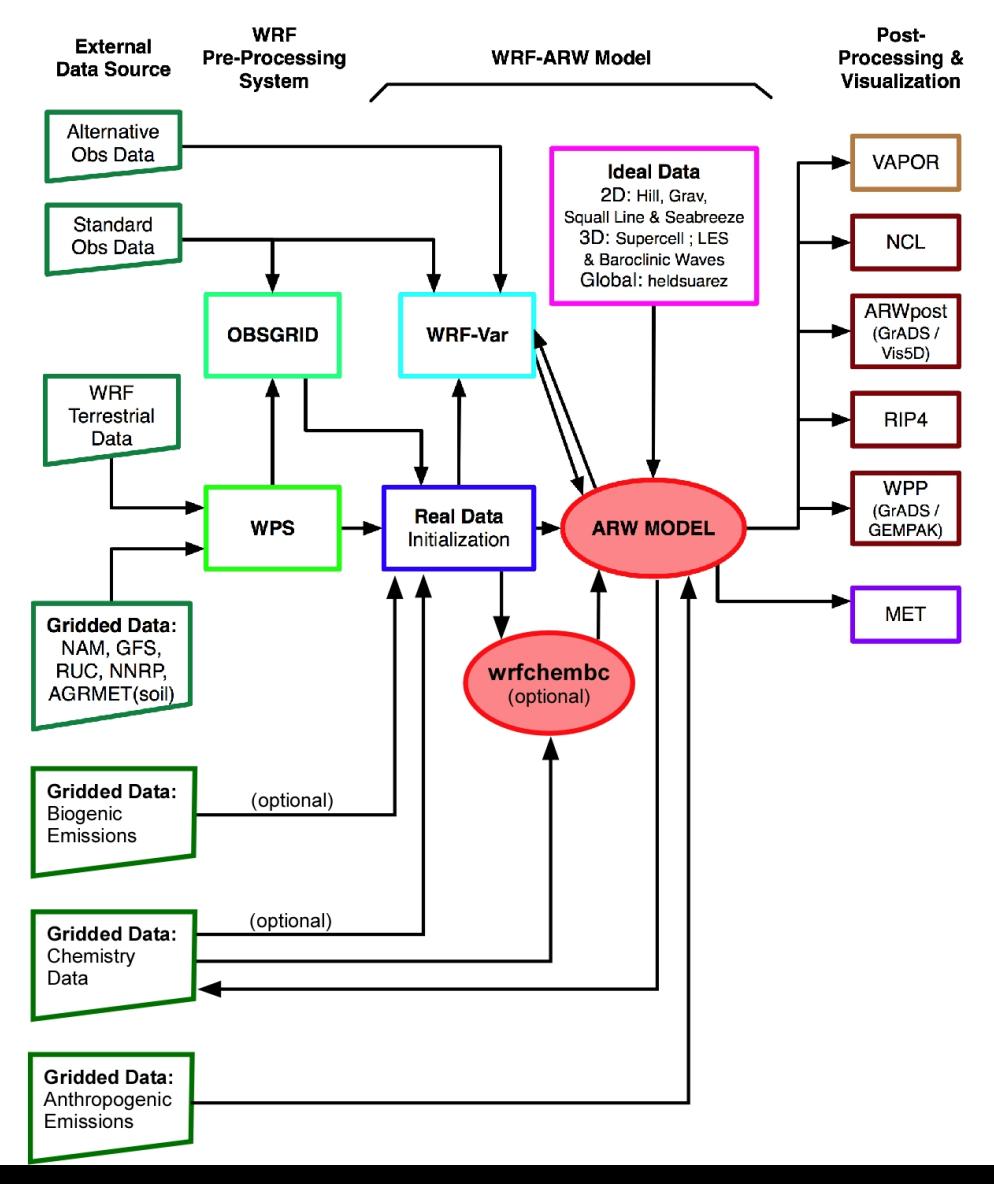

- External tools under development to provide global model data as BC and initial conditions
- Test program available: wrfchembc (Rainer Schmitz Univ. of Chile)
	- Available code runs with MPI-MATCH & RAQMS data
	- Adds lateral boundary data for chemical species to wrfbdy\_d01
	- User specifies which chemical species to use
		- Need to choose chemical species from global model
		- Need to speciate global model data for WRF-Chem chemistry
		- Requires knowledge from user regarding chemistry (not turn-key)
- wrfinput\_d01 not modified
	- Can result in differences near boundaries at start of simulation

- Other groups are exploring other possible ways to generate input/B.C. data for WRF-Chem
	- NCAR has a program available if using MOZART. MOZBC sets space and time-varying chemical initial (IC) and boundary conditions (BC)
	- global model output (MOZART-4 or CAM-Chem)

MOZBC : http://www.acd.ucar.edu/wrf-chem/download.shtml

MOZART data (2004-2008):

http://www.acd.ucar.edu/wrf-chem/mozart.shtml

https://www2.acom.ucar.edu/wrf-chem

Note: MOZART/CAM-Chem data are interpolated only in space.

• Program will fill the chemical fields in your wrfinput\_d<nn> and wrfbdy\_d<nn> files with global model output.

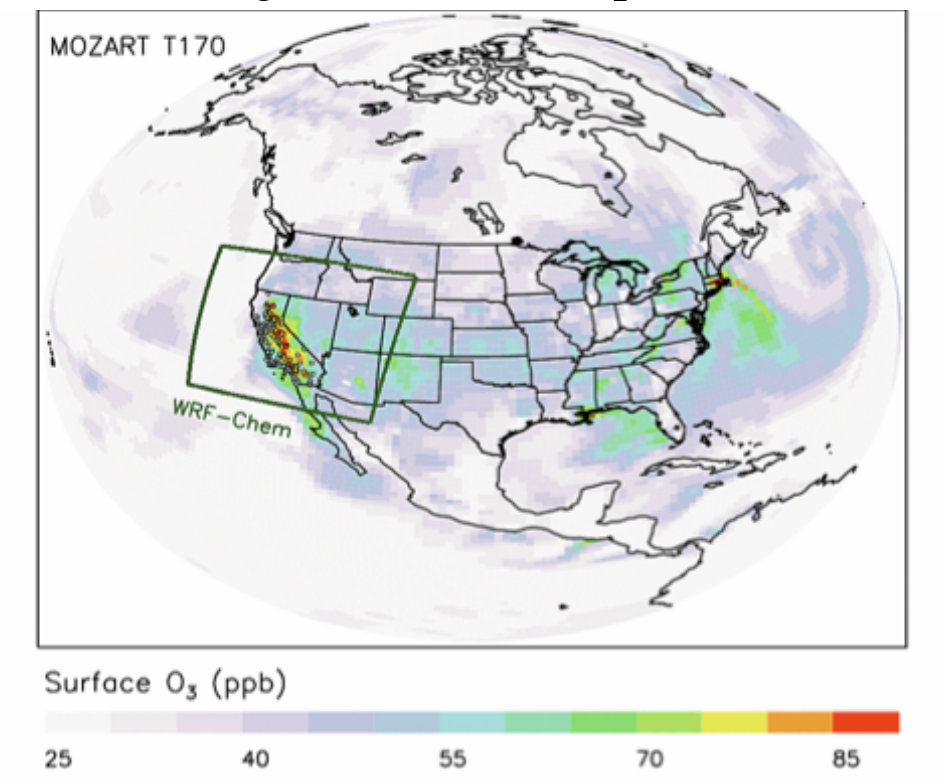

To enable chemical IC and BC when running WRF-Chem set in namelist.input: *have\_bcs\_chem = .true.* 

- What if you have different GCM data?
- Methodology is the same
	- Read global model chemistry data
	- Skip over if not a desired chemistry species
	- Determine grid point location on WRF-Chem grid
	- If at boundary, interpolate data to WRF-Chem grid
	- Once completed reading/interpolating global data:
		- Open wrfbdy\_d01 data file
		- Write boundary data to wrfbdy\_d01

Some WRF-Chem users have been able to run mozbc to read CO2 data from Carbon Tracker.

#### **WRF-ARW Modeling System Flow Chart**

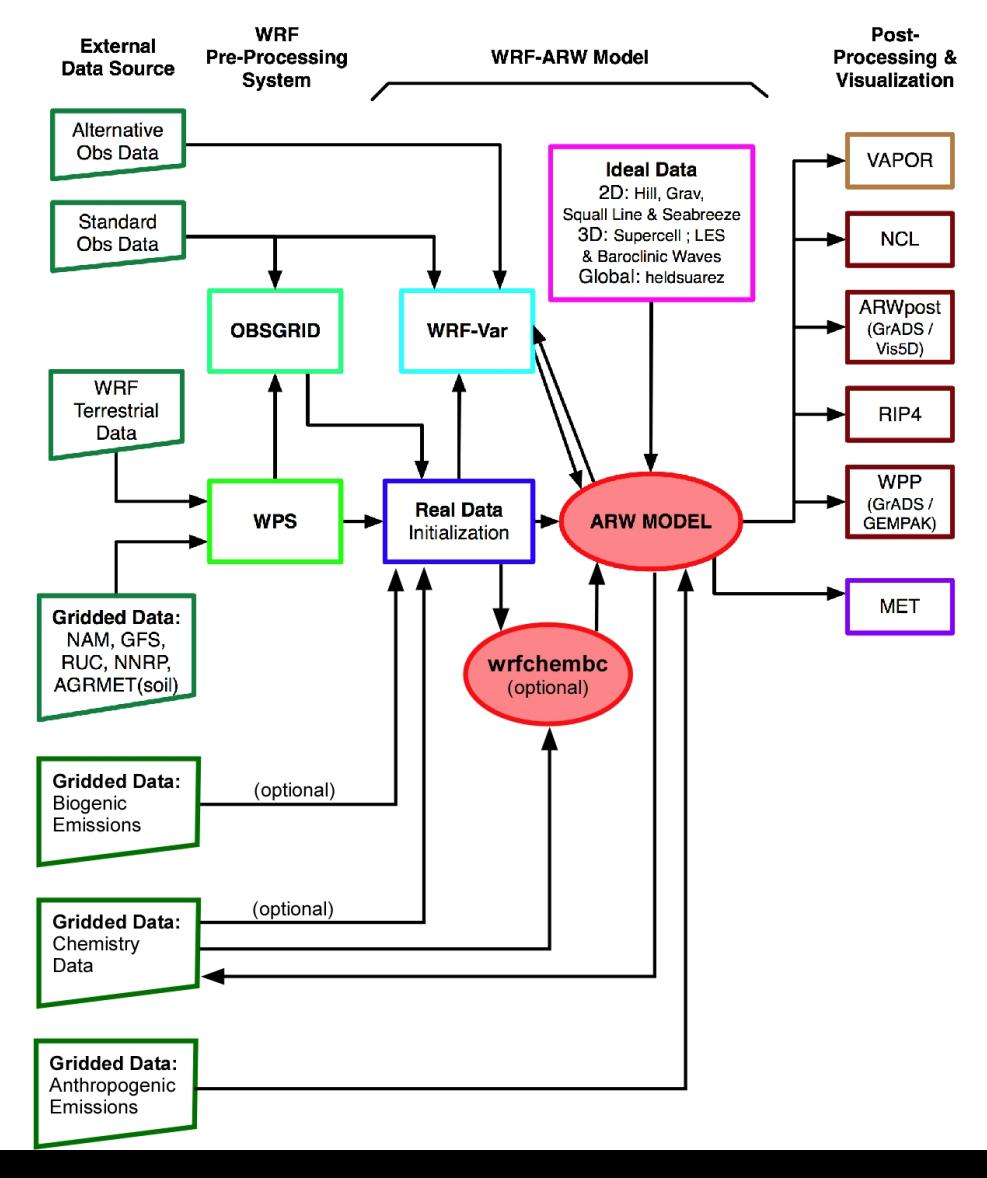

- **Time control namelist options**
- A few of the chemistry related namelist options – More details provided in Chapter 4 of User's Guide

- Time control namelist
	- Chemistry input fields come in through auxiliary input ports
	- Biogenic emissions use auxinput 6 for example

#### &time\_control

…

auxinput6\_inname = 'wrfbiochemi\_d<domain>,  $auxinput6\_interval_m = 1440,$  $\text{io\_form\_auxinput6}$  = 2,

#### Recall:

Defining a variable-set for an I/O stream

• **Fields are added to a variable-set on an I/O stream at compile-time with Registry**

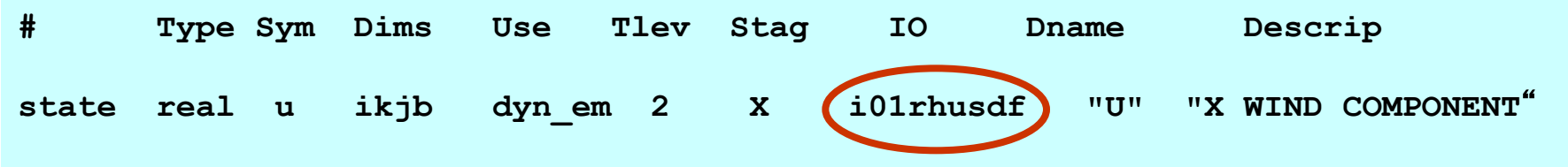

*IO* is a string that specifies if the variable is to be subject to initial, restart, or history I/O. The string may consist of '**h**' (subject to history I/O), '**i**' (initial dataset), or '**r**' (restart dataset). The 'h', 'r', and 'i' specifiers may appear in any order or combination.

The 'h' and 'i' specifiers may be followed by an optional integer string consisting of '0', '1', … , '9' Zero denotes that the variable is part of the principal input or history I/O stream. The characters '1' through '9' denote one of the auxiliary input or history I/O streams.

### WRF-Chem Registry

#### • Thus, in registry chem

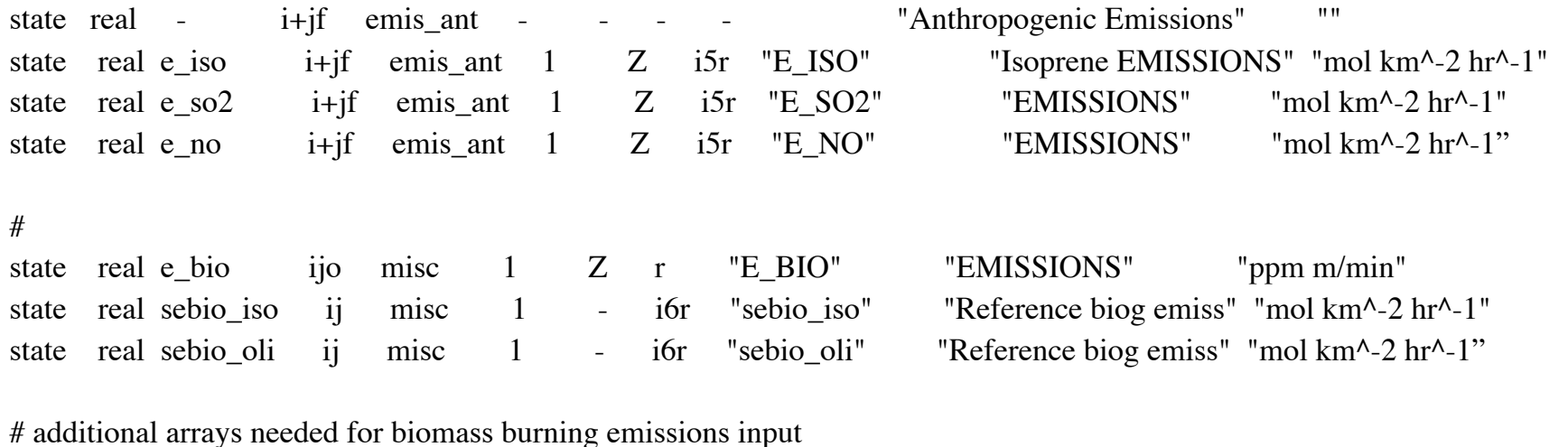

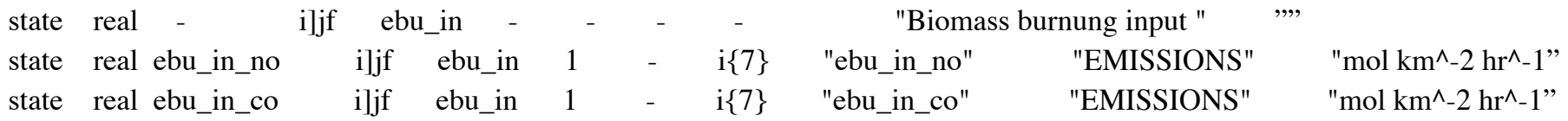

# Input for GOCART: Background chemistry, erodible surface emissions map state real backg\_oh ikj misc 1 - i8r "BACKG\_OH" "Background OH " "volume mixing ratio" state real backg\_h2o2 ikj misc 1 - i8r "BACKG\_H2O2" "Background H2O2" "volume mixing ratio"

- For the chemistry variables to come in via auxiliary port
	- Registry set for input via auxiliary port

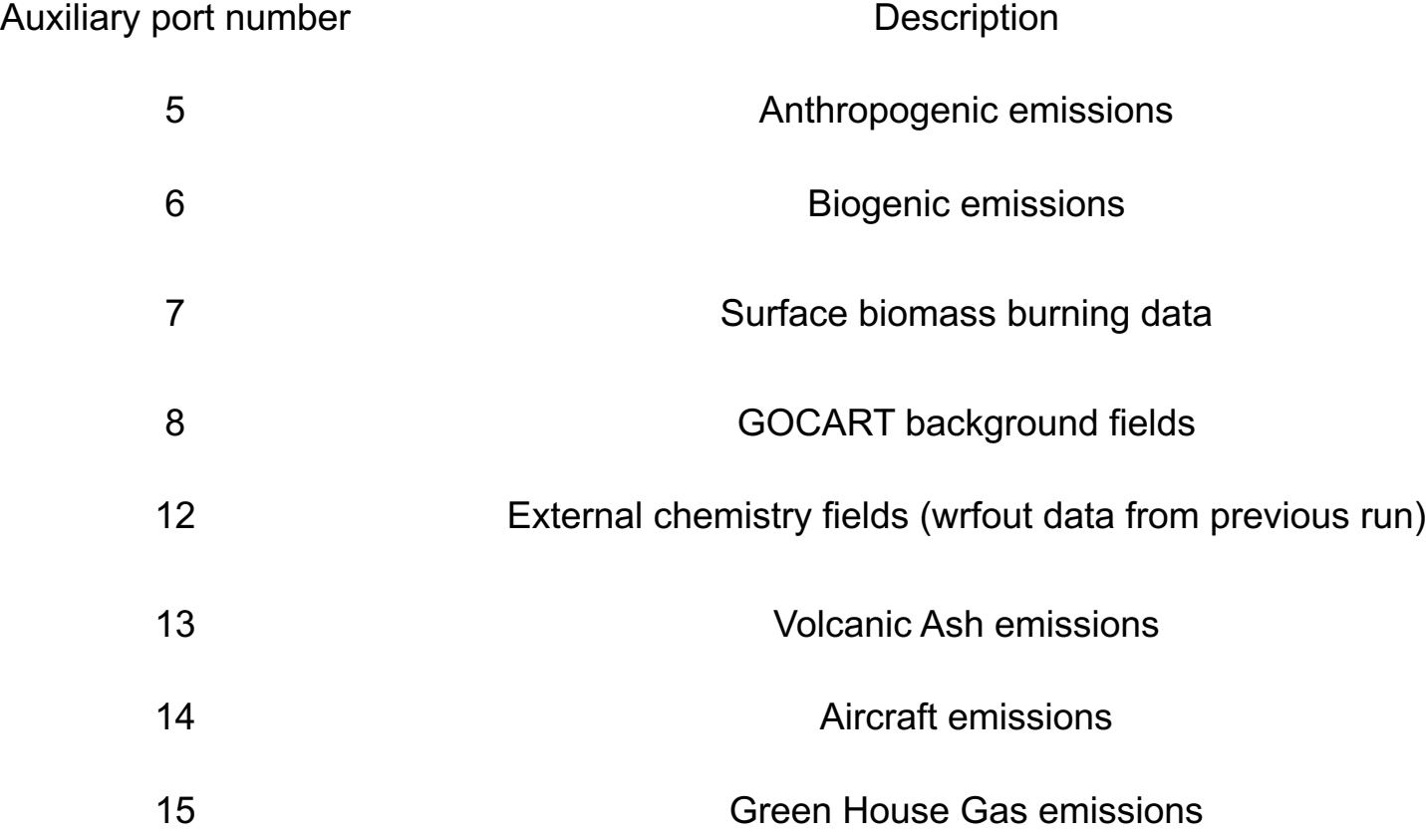

- For the chemistry variables to come in via auxiliary ports (cont.)
	- Namelist set in time\_control

```
&time_control
…
auxinput6 inname = 'wrfbiochemi d01',
auxinput7 inname = 'wrffirechemi_d<domain>',
auxinput8_inname = 'wrfchemi_gocart_bg_d<domain>',
auxinput12 inname = 'wrf chem input',
auxinput13 inname = 'wrfchemv d<domain>',
auxinput5 interval m = 86400, 86400, 60,
auxinput7 interval m = 86400, 86400, 60,
auxinput8_interval_m = 86400, 86400, 60,
auxinput13_interval_m = 86400, 86400, 60,
io_form_auxinput2 = 2,
io form auxinput5 = 2,
io form auxinput6 = 0,
io_form_auxinput7 = 0,
io_form_auxinput8 = 0,
io_form_auxinput12 = 0,
io_form_auxinput13 = 0,
```
#### **A few of the chemistry namelist options**

– More details provided in Chapter 4 of WRF-Chem User's Guide

• Chemistry control namelist

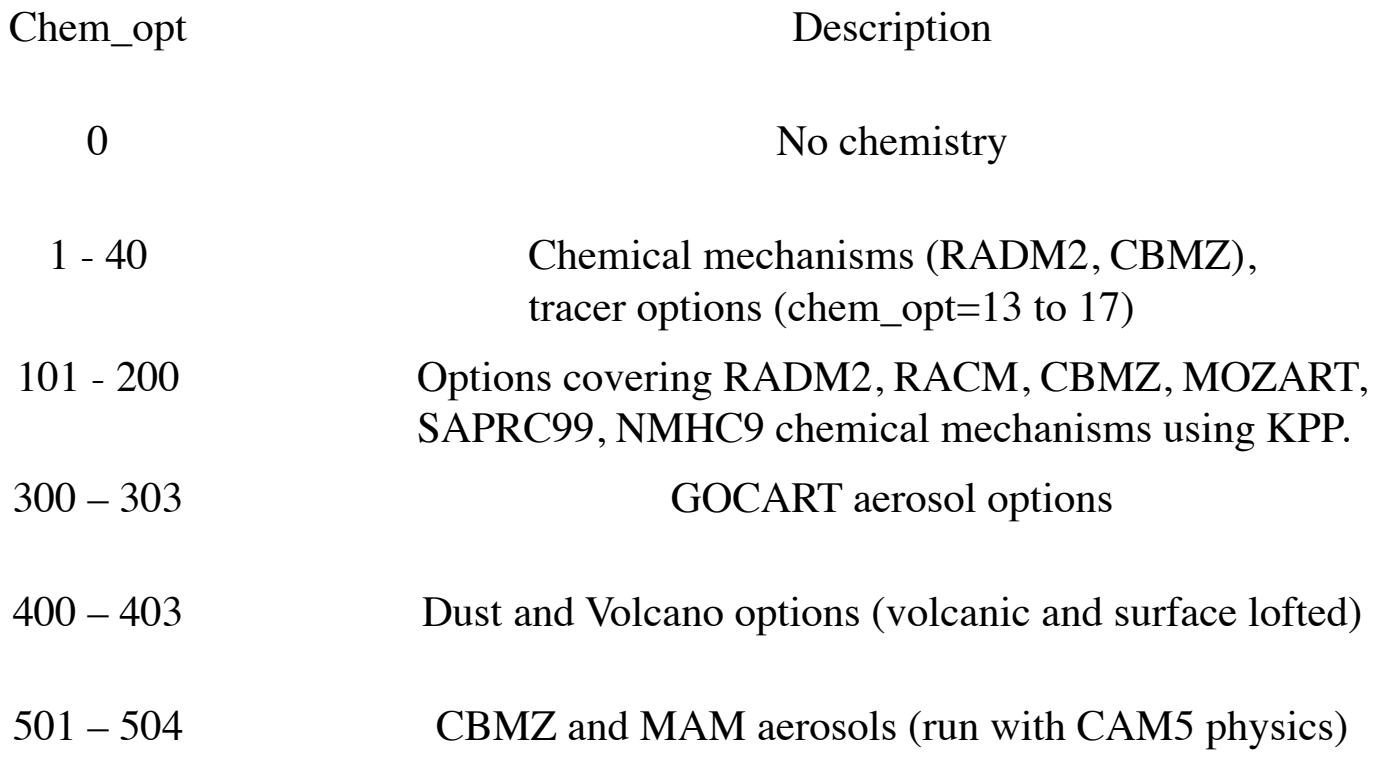

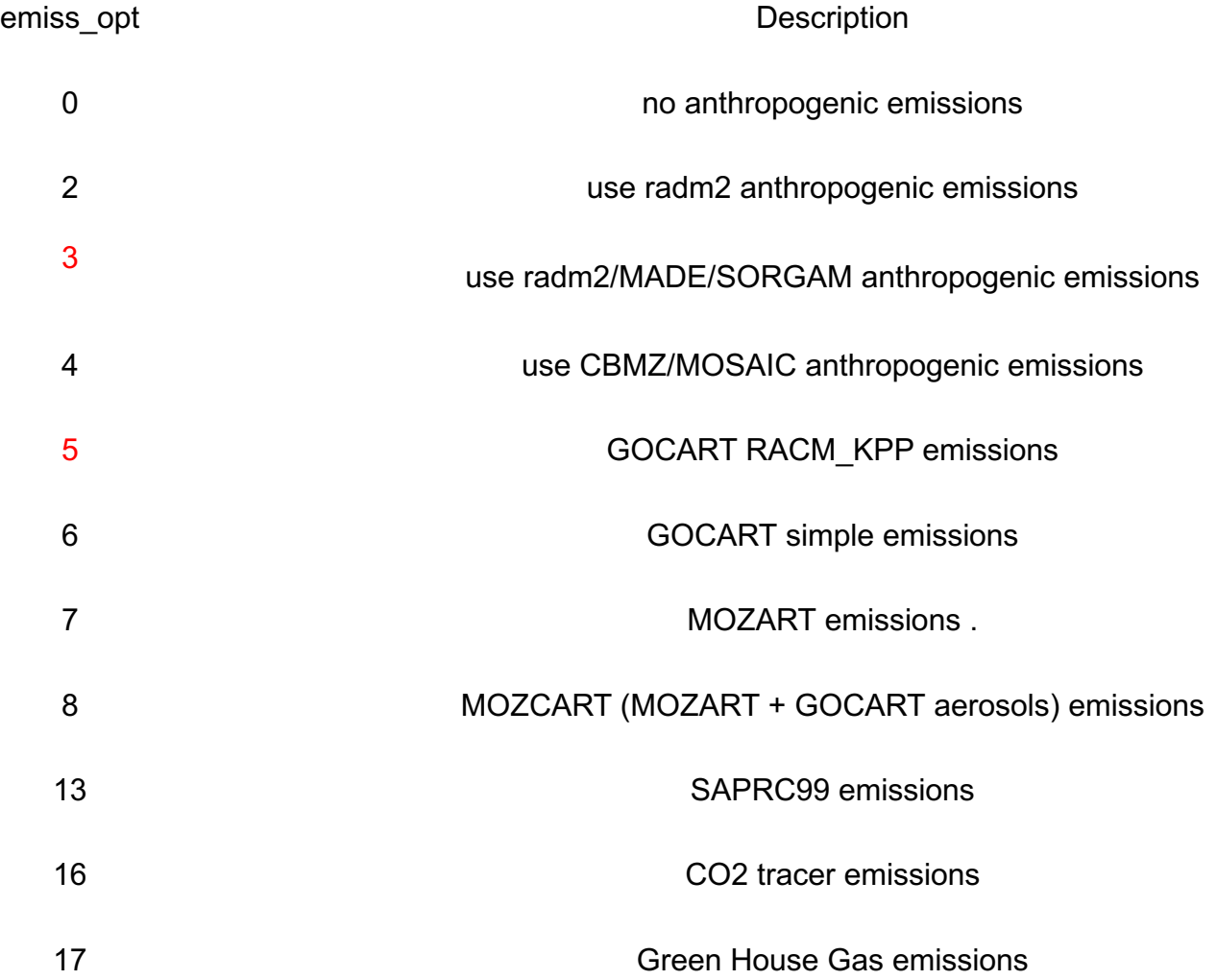

#### Remember: emiss\_opt sets emissions structure (registry.chem)

#emission package definitions

package eradmsorg emiss\_opt==3 emis\_ant:e\_iso,e\_so2,e\_no,e\_no2,e\_co,e\_eth,e\_hc3,e\_hc5,e\_hc8,e\_xyl,e\_ol2,e\_olt,e\_oli,e\_tol,e\_csl,e\_hch o,e\_ald,e\_ket,e\_ora2,e\_nh3,e\_pm25i,e\_pm25j,e\_pm\_10,e\_eci,e\_ecj,e\_orgi,e\_orgj,e\_so4i,e\_so4j,e\_no3i,e \_no3j,e\_naaj,e\_naai,e\_orgi\_a,e\_orgj\_a,e\_orgi\_bb,e\_orgj\_bb

package ecptec emiss\_opt==5 emis\_ant:e\_iso,e\_so2,e\_no,e\_no2,e\_co,e\_eth,e\_hc3,e\_hc5,e\_hc8,e\_xyl,e\_ol2,e\_olt,e\_oli,e\_tol,e\_csl,e\_hch o,e\_ald,e\_ket,e\_ora2,e\_nh3,e\_pm\_25,e\_pm\_10,e\_oc,e\_sulf,e\_bc

# Anthropogenic CO2, CO and CH4 emissions:

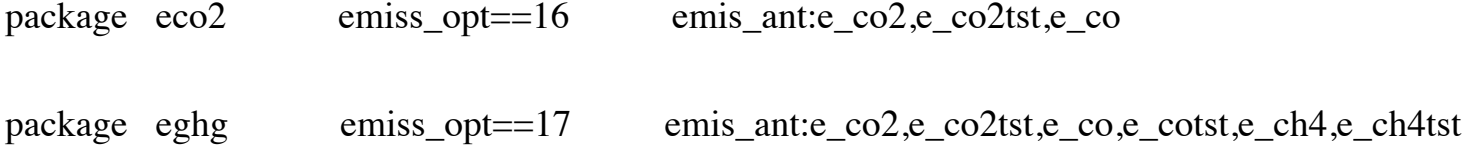

#### cu rad feedback Description .false. No feedback from the parameterized convection to the atmospheric radiation and the photolysis schemes. (logical) .true. Feedback from the parameterized convection to the radiation schemes turned on. (logical) - use Grell cumulus scheme progn 0 Turns off prognostic cloud droplet number in the Lin et al. microphysics 1 Prognostic cloud droplet number included in the Lin et al. This effectively turns the Lin et al. and Morrison schemes into a secondmoment microphysical scheme. If set with chem. opt=0 a default prescribed aerosol concentration is used. *You can test these options during the practice sessions.*

#### cldchem\_onoff Description

- 0 cloud chemistry turned off in the simulation, also see the "chem\_opt" parameter
- 1 cloud chemistry turned on in the simulation, also see the "chem\_opt" parameter

#### wetscav\_onoff

- 0 wet scavenging turned off in the simulation, also see the "chem\_opt" parameter
- 1 wet scavenging turned on in the simulation, also see the "chem\_opt" parameter

## NAMELIST CHOICES

#### Dust only

&chem  $chem\_opt$  = 401,  $\epsilon$ chemdt = 5,  $dust\_opt$  = 1 /

### NAMELIST CHOICES

#### GOCART (simple)

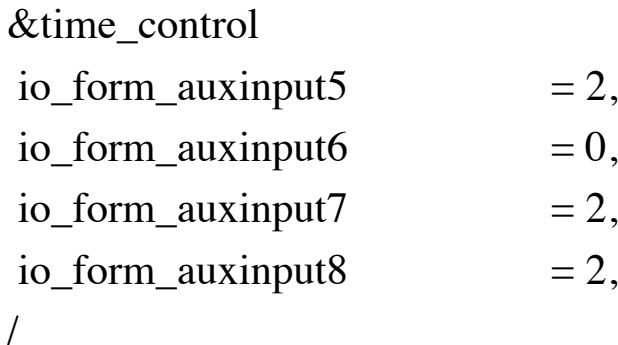

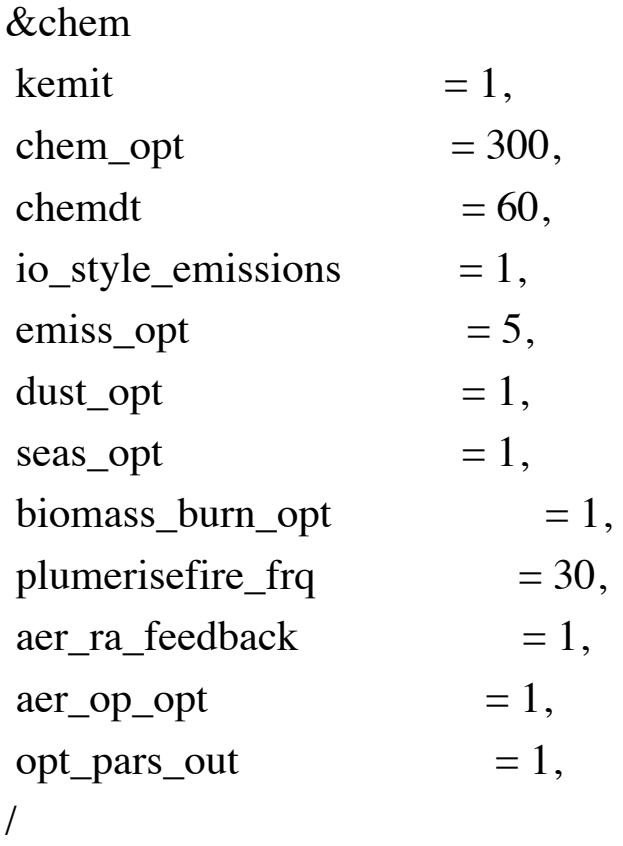

## NAMELIST CHOICES

#### RACM-SOA\_VBS (Exercise)

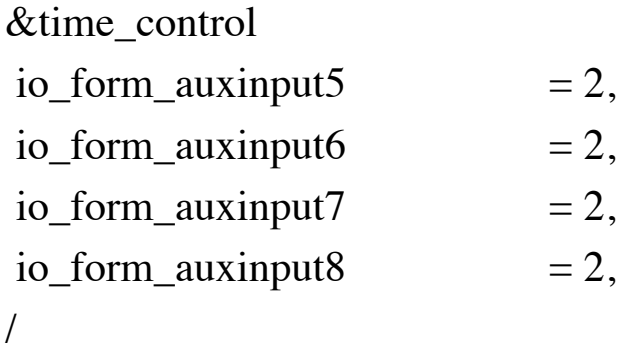

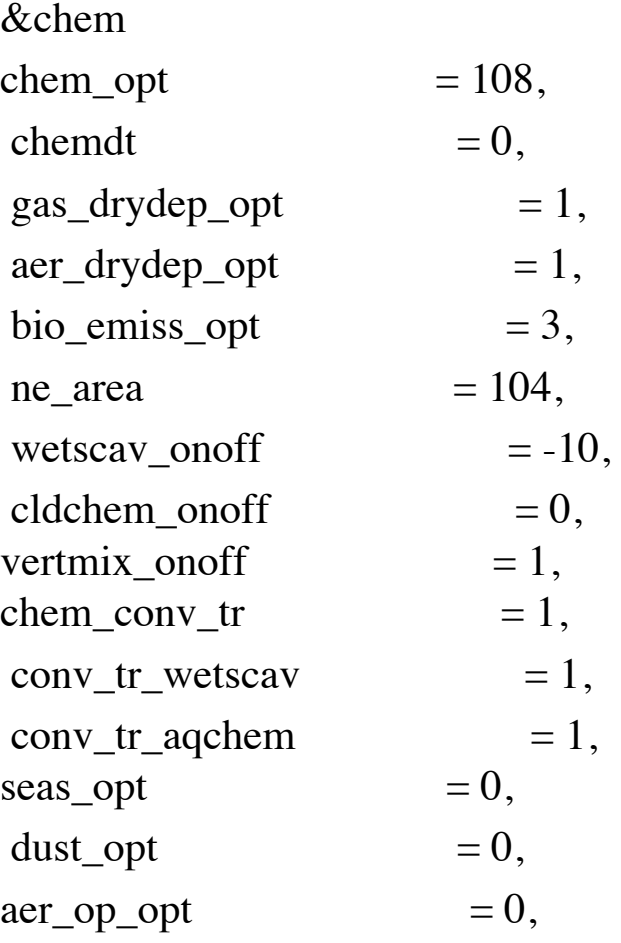

/

#### Tutorial exercises

Exercise\_aerosol\_direct\_indirect\_forcing/ Exercise dust/ Exercise Global Emissions/ Exercise\_megan\_bio\_emiss/ Exercise mozbc/ Exercise RACM KPP SOA/ Exercise RACM KPP SOA megan bio emiss/ Exercise RACM KPP SOA restart/ Exercise US Emissions/ Exercise volcanic ash/ Exercise\_WRFChem\_DART\_Localization/

#### Exercises – part 1

- Exercise\_dust Mediterranean domain, run WPS and WRF-Chem3.8.1, various dust flux options (dust\_opt=1,3,4) with dust chemistry option (chem\_opt=401)
- Exercise\_Global\_Emissions\_RACM\_GOCART Mediterranean domain, run the prep\_chem tool with global HTAP (0.1x0.1 degrees) anthropogenic emissions and biogenic, and biomass burning emissions; GOCART background fields; Chemistry option RACM\_KPP\_GOCART, full gas chemistry+simple aerosols
- Exercise\_mozbc generating boundary conditions for the Mediterranean domain using the MOZART global model output
- Exercise\_volcanic\_ash chem\_opt=400

#### **US Emissions and chemistry Exercises**

- 1. Exercise\_US\_Emissions
- 2. Exercise\_RACM\_KPP\_SOA
- 3. Exercise\_RACM\_KPP\_SOA\_restart (this can be skipped)
- 4. Exercise\_megan\_bio\_emiss
- 5. Exercise\_RACM\_KPP\_SOA\_megan\_bio\_emiss

Follow this order

#### **More advanced Exercises**

• Exercise\_aerosol\_direct\_indirect\_forcing - Running WRF-Chem with aerosol direct and indirect forcing using the RADM2SORG (chem\_opt=2) and RADM2SORG\_AQ (chem\_opt=11) options

• Exercise WRFChem DART Localization – chemical data assimilation exercise by A.Mizzi (NCAR)

#### **Exercises**

- Copy all the Run\_\* directories to your local directories on your machines:
- cp -r /classroom/WRF-Chem/Chem\_exercises/Run\_\* ./
- Copy the exercise folders that you're going to work on. The Exercise\* folders contain instructions.txt, input and namelist files to run the exercise.
- First exercise to work on: Exercise dust
- You will run all the programs in Run\_\* folders. You will need to copy all the necessary input data and namelist files to your Run\_\* directory.
- $Enjoy@$

#### CONUS domain, 60km resolution

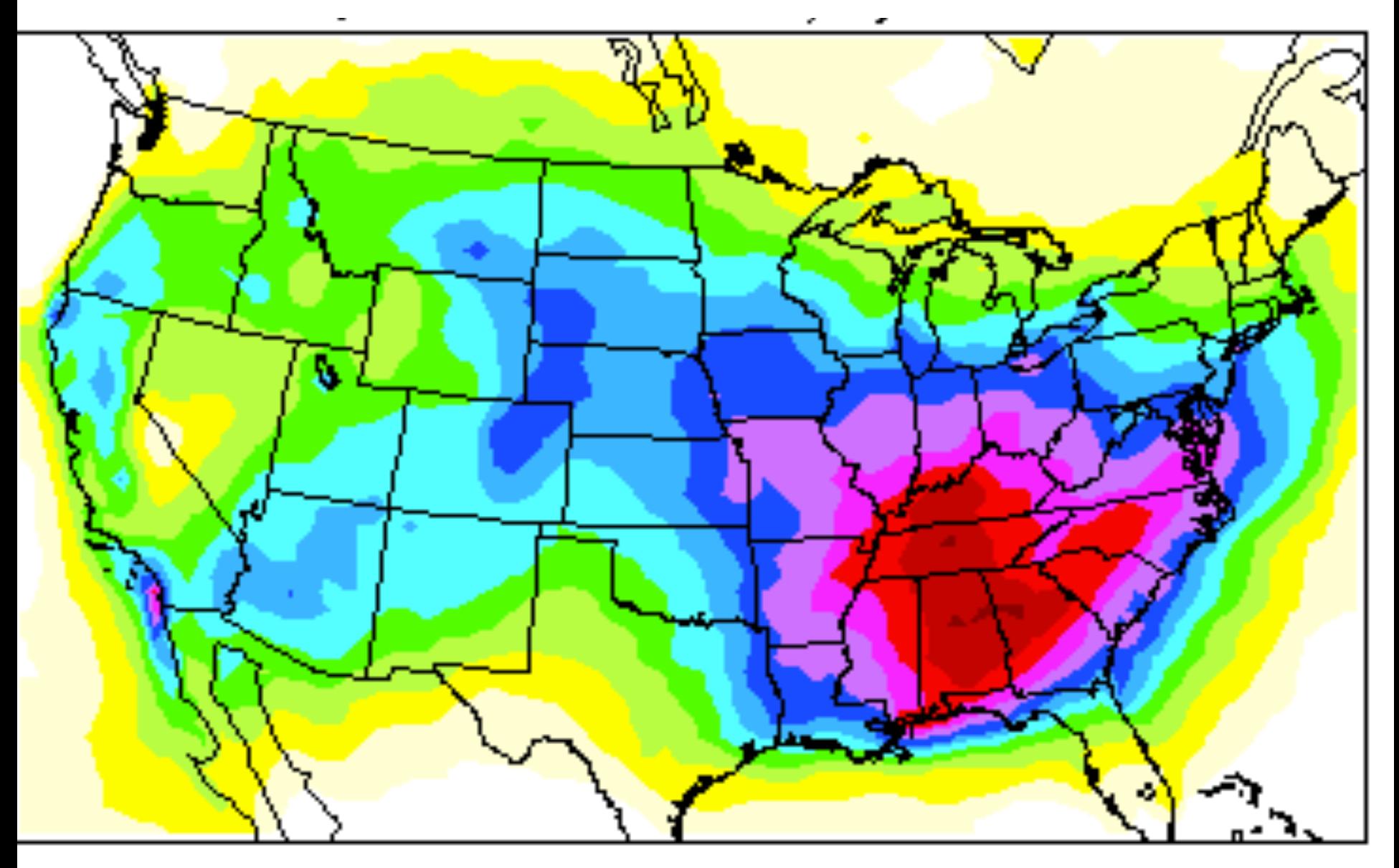

#### Mediterranean domain, 100km resolution

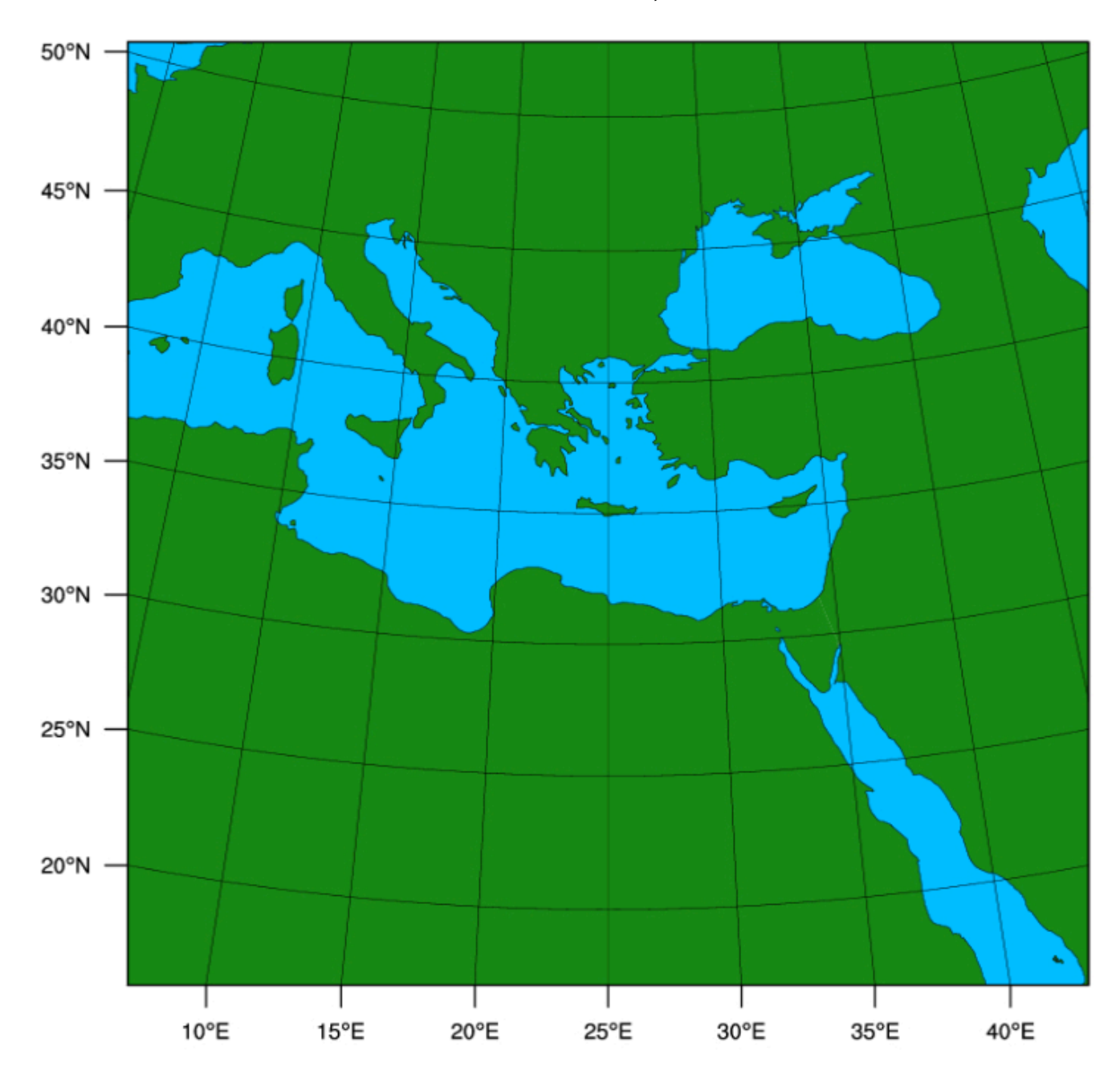

WRFChem\_DART\_Localization – Chemical data assimilation exercises (A.Mizzi)

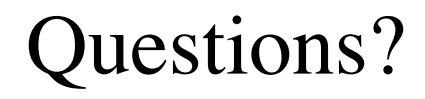